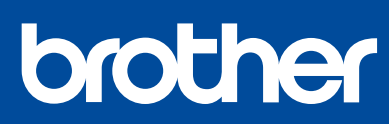

DCP-T220 / DCP-T225 DCP-T226 / DCP-T420W DCP-T425W / DCP-T426W

# **Ръководство за бързо инсталиране Ghid de instalare şi configurare rapidă Stručný návod na obsluhu**

Първо прочетете *Ръководството за безопасност*, след това прочетете това ръководство за правилните процедури на инсталиране. Дръжте това ръководство в близост до вашето устройство, за да е на разположение за бързи справки. Citiți mai întâi manualul *Ghid de siguranța produsului*, apoi citiți acest ghid pentru instrucțiuni referitoare la instalarea corectă a produsului.

Păstrați acest ghid la îndemână, lângă aparat, pentru a-l putea consulta rapid.

Najprv si prečitajte *Príručku bezpečnosti výrobku* a potom túto príručku na obsluhu, kde sú uvedené pokyny na správnu inštaláciu.<br>Majte túto príručku v blízkosti zariadenia pre rýchlu referenciu v prípade potreby.

**Трябва да следвате стъпките от** 1 **до** 5 **, за да извършите настройката. Pentru a finaliza instalarea, trebuie să urmați instrucțiunile de la** 1 **la** 5 **. Na dokončenie nastavenia musíte dodržať kroky** 1 **až** 5 **.**

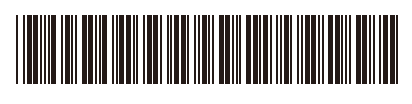

D02A11001-00 BUL/ROM/SVK Вариант/Versiunea/Verzia A

Видео инструкции за настройка: Instrucțiuni video de configurare: Video s pokynmi k nastaveniu: [support.brother.com/videos](https://support.brother.com/videos)

# **bg ro sk**

## **1 Разопаковане на устройството и проверка на компонентите<br>1 Dezambalaţi aparatul și verificaţi componentele<br>1 Rozbal'te zariadenie a skontrolujte súčasti Dezambalaţi aparatul şi verificaţi componentele Rozbaľte zariadenie a skontrolujte súčasti**

Свалете предпазната лента и слоя, които покриват устройството. Scoateți banda și pelicula de protecție care acoperă aparatul.

Odstráňte ochrannú pásku a fóliu, ktorou je zariadenie obalené.

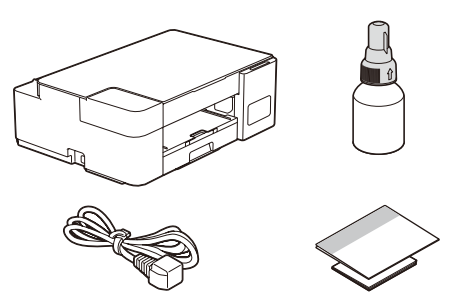

#### **ЗАБЕЛЕЖКА**

- Компонентите могат да се различават в зависимост от вашата държава. • Запазете всички опаковъчни материали и кутията, в случай че трябва да
- транспортирате устройството. • Препоръчваме ви да използвате USB 2.0 кабел (тип A/B), не по-дълъг от 2 метра (включен в някои държави).

#### **NOTĂ**

- În funcție de țară, componentele pot să difere.
- Păstrați toate materialele de ambalare, inclusiv cutia, pentru a le folosi în cazul în care trebuie să expediați aparatul.
- Vă recomandăm să utilizați un cablu USB 2.0 (tip A/B) a cărui lungime nu depășește 2 metri (inclus în anumite țări).

#### **POZNÁMKA**

- Komponenty sa môžu líšiť v závislosti od krajiny.
- Baliaci materiál a škatuľu uschovajte pre prípad, že by bolo potrebné zariadenie prepravovať. • Odporúčame vám zakúpiť si kábel typu USB 2.0 (Typ A/B), ktorý je kratší ako 2 metre (v niektorých krajinách je súčasťou dodávky).

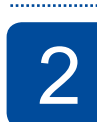

#### 2 **Пълнене на резервоарите за мастило с началното мастило Umpleți rezervoarele de cerneală cu cerneala din cutie Zásobníky na atrament naplňte dodaným atramentom**

#### **ВАЖНО**

BTD60BK BT5000CMY BT5001CMY BT5009CMY

BT6000BK BT6001BK BT6009BK Проверете името на модела на бутилката с мастило на етикета. Използването на неправилното мастило може да повреди устройството.

#### **IMPORTANT**

Verificaţi numele modelului pe eticheta sticlei de cerneală. Utilizarea unei cerneli incorecte poate cauza deteriorarea aparatului.

#### **DÔLEŽITÉ**

Na štítku skontrolujte názov modelu fľaštičky s atramentom. Použitie nesprávneho atramentu môže zariadenie poškodiť.

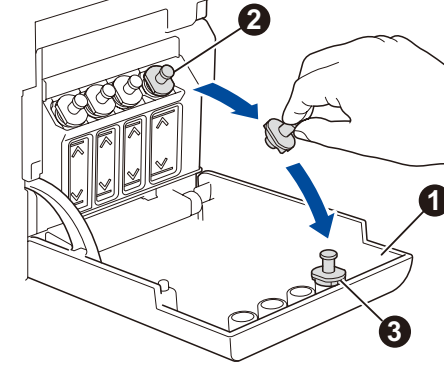

Отворете капака на резервоара за мастило  $\bigcirc$ . свалете капачката • и я поставете на гърба на капака  $\bigcirc$ .

Deschideți capacul rezervorului de cerneală  $\bigcirc$ scoateți dopul <sup>2</sup>, și așezați-l pe spatele capacului  $\bigcirc$ .

Otvorte kryt zásobníka na atrament  $\bullet$ , odstráňte uzáver b, a dajte ho na zadnú časť krytu <sup>.</sup>

Мастилото се пълни автоматично до изпразване на бутилката. За да напълните по-бързо резервоара за мастило, стиснете бутилката от двете страни.

Sticla se fixează în suport, iar rezervorul se va umple automat cu cerneală până la golirea sticlei. Pentru a umple mai repede rezervorul de cerneală, apăsați pe sticlă din două părți.

automaticky, až kým nie je fľaštička prázdna. Na rýchlejšie doplnenie zásobníka na atrament, stlačte fľaštičku na

Свалете предпазния слой и затегнете

Scoateți pelicula și strângeți bine dopul. Odstráňte fóliu a utiahnite uzáver.

здраво капачката.

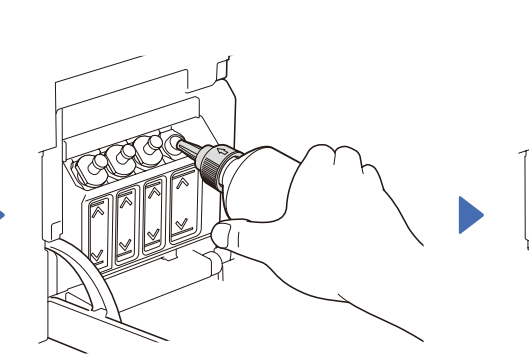

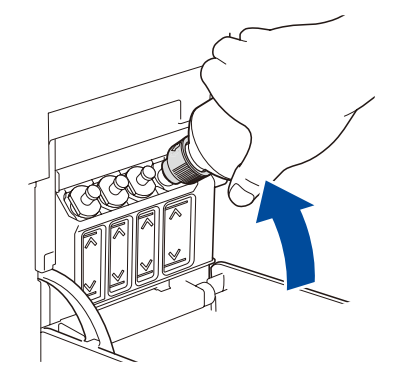

Свалете капачката на дюзата и вкарайте дюзата на бутилката плътно в резервоара за мастило, така че мастилото да не се разлива. Scoateți dopul și introduceți ferm sticla în rezervorul de cerneală astfel încât cerneala să nu se scurgă.

Odstráňte víčko trysky a vložte trysku fľaštičky pevne do zásobníka na atrament tak, aby sa atrament nevylial.

Когато приключите, отстранете бутилката, като държите дюзата насочена нагоре, така че мастилото да не се разлива.

După ce ați terminat, scoateți sticla, cu duza îndreptată în sus, pentru ca cerneala să nu se scurgă.

Po dokončení vyberte fľaštičku tak, že trysky nasmerujete smerom hore tak, aby sa atrament nevylial.

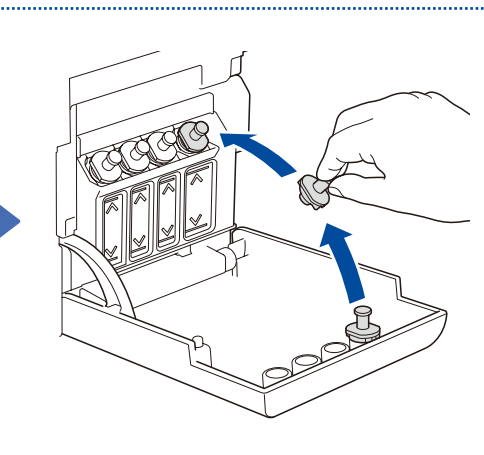

Atrament sa dopĺňa

obidvoch stranách. Поставете отново капачката на резервоара за мастило. Повторете стъпка **2** за

другите резервоари за мастило и след това затворете капака на резервоара за мастило. Fixați la loc dopul rezervorului de

cerneală. Repetați pasul **2** pentru celelalte rezervoare de cerneală și apoi închideți capacul rezervorului de cerneală.

Vráťte víčko zásobníka na atrament. Tento krok **2** zopakujte aj pri ostatných zásobníkoch na atrament a potom zatvorte kryt zásobníka na atrament.

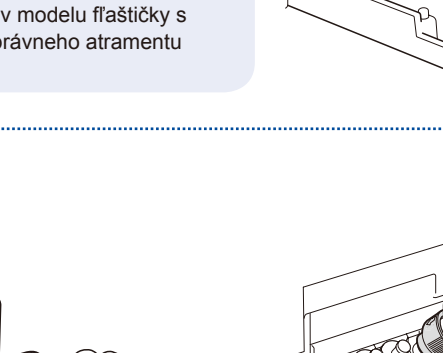

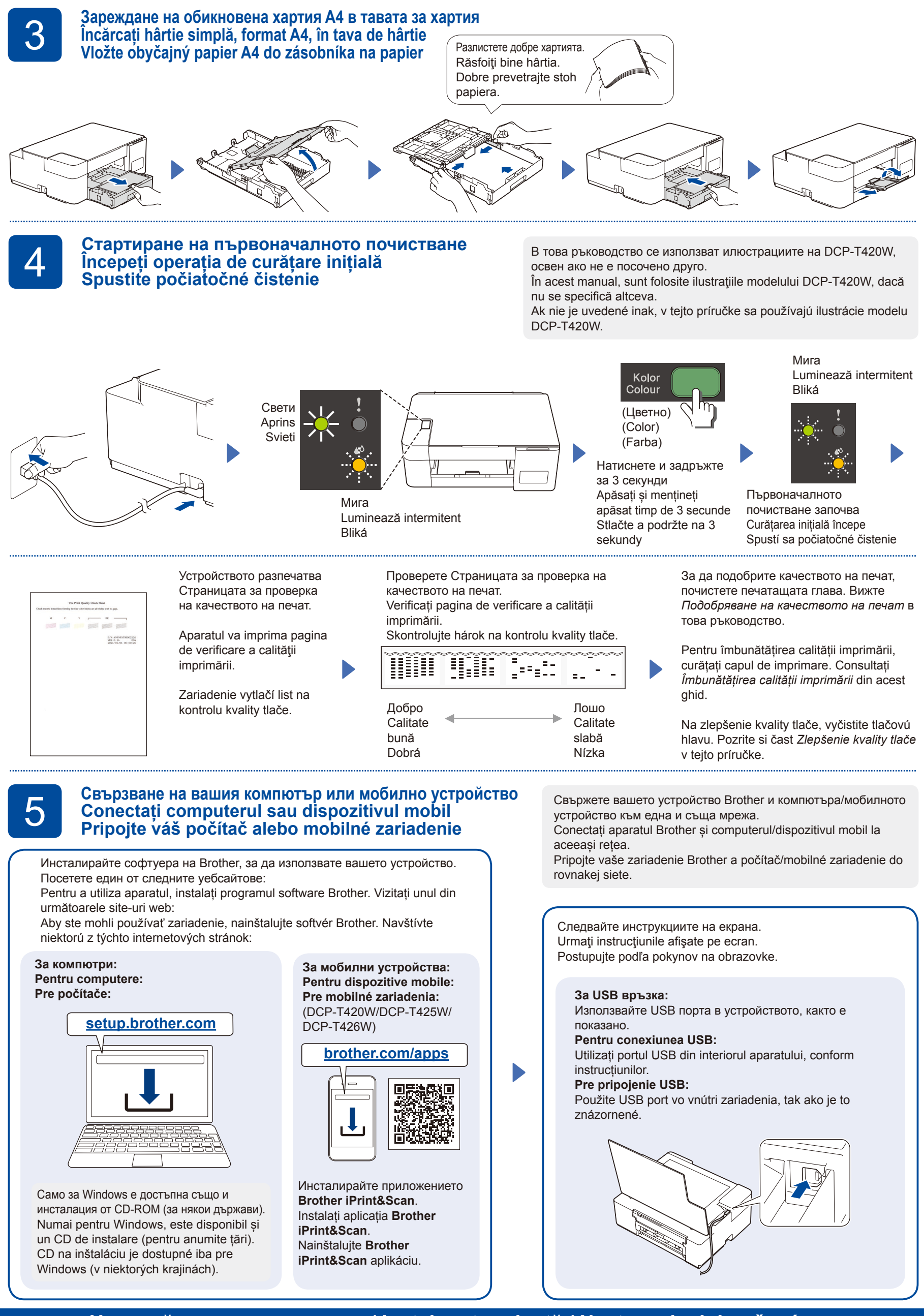

**Настройката е приключила / Instalare terminată / Nastavenie dokončené**

# **Справки и отстраняване на неизправности / Consultare și depanare / Referencie a riešenie problémov**

D02A11001-00

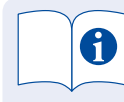

За подробно описание на работата на устройството, включително съвети за сканиране и отстраняване на неизправности, вижте *Онлайн Ръководство за потребителя*:

Pentru detalii despre funcționarea aparatului, inclusiv instrucțiuni de scanare și depanare, consultați *Ghidul utilizatorului online*:

Pre podrobné úkony zariadenia vrátanie skenovania a tipov na riešenie problémov, pozrite *Online Príručku používateľa*:

## **[support.brother.com/](https://support.brother.com/manuals) [manuals](https://support.brother.com/manuals)**

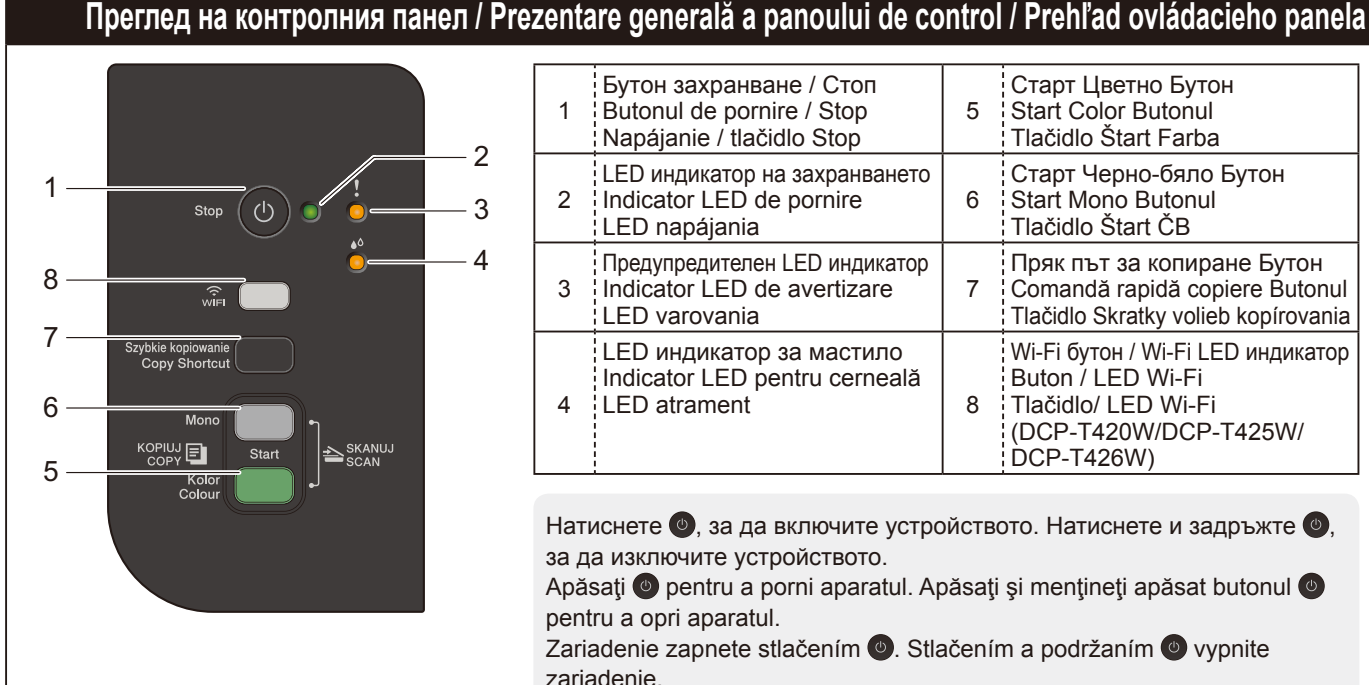

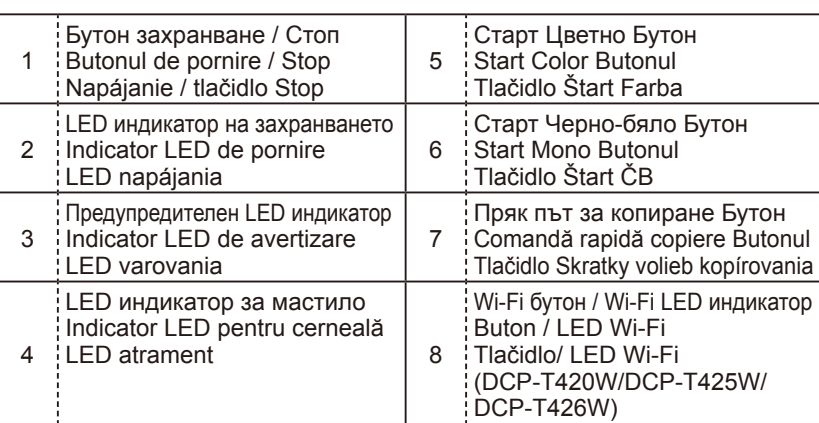

Натиснете , за да включите устройството. Натиснете и задръжте • за да изключите устройството.

Apăsați <sup>®</sup> pentru a porni aparatul. Apăsați și mențineți apăsat butonul <sup>®</sup> pentru a opri aparatul.

Zariadenie zapnete stlačením . Stlačením a podržaním @ vypnite zariadenie.

# **Настройки на устройството / Setările aparatului / Nastavenia zariadenia**

Настройките на устройството са зададени от приложението (**Brother iPrint&Scan** или **Brother Utilities**) на вашия компютър или мобилно устройство.

**Важна бележка за защита на мрежата:** Паролата по подразбиране за управление на настройките на това устройство се намира на гърба на устройството и е отбелязана с "**Pwd**". Препоръчваме незабавно да смените паролата по подразбиране, за да защитите устройството си от неупълномощен достъп. Вж. *Онлайн Ръководство за потребителя*.

Setările aparatului sunt configurate folosind aplicația (**Brother iPrint&Scan** sau **Brother Utilities**) instalată pe computer sau pe dispozitivul mobil.

**Notă importantă privind securitatea rețelei:** Parola implicită pentru a gestiona setările acestui aparat este localizată în partea din spate a aparatului și este marcată cu "**Pwd**". Vă recomandăm să schimbați imediat parola implicită pentru a proteja aparatul împotriva accesului neautorizat. Consultați *Ghidul utilizatorului online*. Nastavenia zariadenia sa nastavujú z aplikácie (**Brother iPrint&Scan** alebo **Brother Utilities**) na vašom počítači alebo mobilnom zariadení.

**Dôležité upozornenie pre sieťovú bezpečnosť:** Predvolené heslo na spravovanie nastavení tohto zariadenia sa nachádza na jeho zadnej časti a je označené "**Pwd**". Odporúčame predvolené heslo okamžite zmeniť, aby ste zariadenie ochránili pred neoprávneným prístupom. Pozrite si *Online Príručku používateľa*.

## **LED индикации / Instrucțiuni LED / LED indikácie**

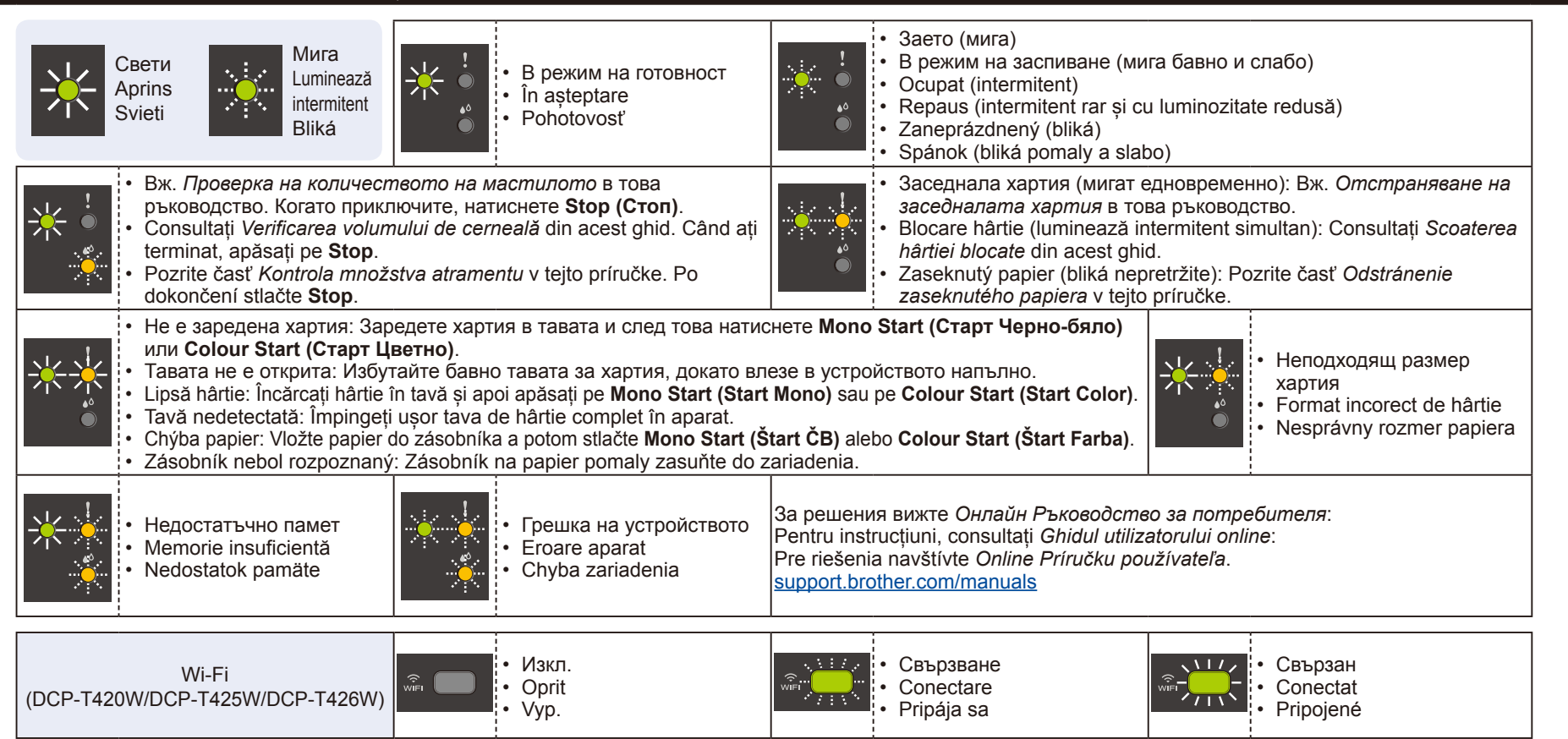

# **Копиране / Copiere / Kopírovať**

1. Заредете хартията в тавата за хартия. Încărcați hârtia în tava pentru hârtie. Vložte papier do zásobníka na papier.

2. Поставете документа в долния десен ъгъл на стъклото на скенера. Așezați documentul pe sticla scanerului, în coltul din dreapta jos. Umiestnite dokument do spodného pravého rohu na sklo skenera.

3. Натиснете **Mono Start (Старт Черно-бяло)** или **Colour Start (Старт Цветно)**.

Apăsați pe **Mono Start (Start Mono)** sau pe **Colour Start (Start Color)**. Stlačte **Mono Start (Štart ČB)** alebo **Colour Start (Štart Farba)**.

■ Множество копия / Copii multiple / Kopírovanie viacerých strán

В стъпка 3 в ляво натиснете **Mono Start (Старт Черно-бяло)** или **Colour Start (Старт Цветно)** веднъж за всяко допълнително копие. În pasul 3 al instrucțiunilor din stânga, apăsați pe **Mono Start (Start Mono)** sau pe **Colour Start (Start Color)** o singură dată pentru fiecare copie suplimentară.

V kroku 3 vľavo, stlačte **Mono Start (Štart ČB)** alebo **Colour Start (Štart Farba)** pre každé ďalšie kopírovanie.

n **Hай-добро качество на копиране / Copie de cea mai bună calitate / Najlepšia kvalita kopírovania** В стъпка 3 в ляво натиснете и задръжте **Mono Start (Старт Черно-бяло)** или **Colour Start (Старт Цветно)** в продължение на две секунди.

În pasul 3 al instrucțiunilor din stânga, apăsați și țineți apăsat butonul **Mono Start (Start Mono)** sau **Colour Start (Start Color)** timp de două secunde.

V kroku 3 vľavo, stlačte a podržte **Mono Start (Štart ČB)** alebo **Colour Start (Štart Farba)** po dobu dvoch sekúnd. n **Друго копие / Alte copii / Iné kopírovanie**

Използвайте приложението **Brother iPrint&Scan** на компютър или мобилно устройство. Вж. *Онлайн Ръководство за потребителя*.

Utilizați aplicația **Brother iPrint&Scan** instalată pe un computer sau pe un dispozitiv mobil. Consultați *Ghidul utilizatorului online*. Použite **Brother iPrint&Scan** aplikáciu na počítači alebo mobilnom zariadení. Pozrite si *Online Príručku používateľa*.

# **Копиране на лична карта 2 в 1 / Copiere ID 2 în 1 / Kopírovanie ID karty 2 na 1**

(Skratky volieb kopírovania)

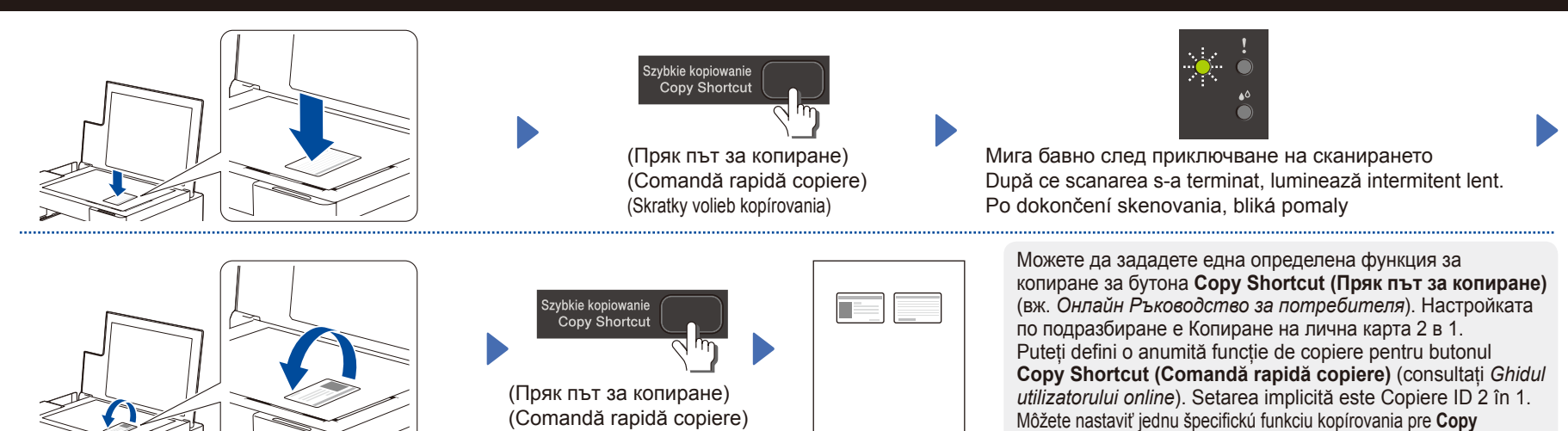

## **Проверка на количеството на мастилото / Verificarea volumului de cerneală / Kontrola množstva atramentu**

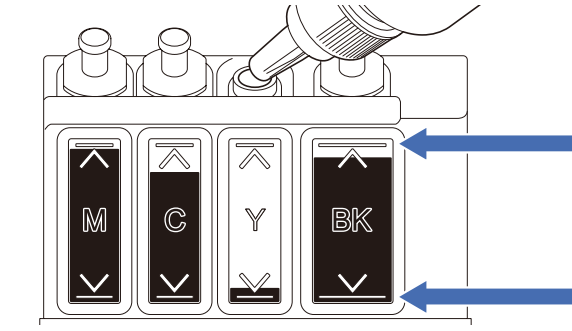

НЕ пълнете резервоара за мастило след маркировката за максимално пълнене. La umplerea rezervorului de cerneală, NU depășiți indicatorul care marchează nivelul maxim. Zásobník na atrament nikdy nenapĺňajte viac ako ukazuje značka maximálneho naplnenia.

**Shortcut (Skratky volieb kopírovania)** tlačidlo (pozrite *Online Príručku používateľa*). Predvolená hodnota je kopírovanie ID karty 2 na 1.

**Когато нивото на мастилото достигне долната линия, допълнете резервоара за мастило** 

**възможно най-скоро. Dacă nivelul de cerneală a ajuns în dreptul indicatorului care marchează nivelul minim, reumpleți rezervorul de cerneală cât mai repede posibil. Keď množstvo atramentu dosiahne spodnú hranicu, čo najskôr doplňte zásobník na atrament.**

## **Подобряване на качеството на печат / Îmbunătățirea calității imprimării / Zlepšenie kvality tlače**

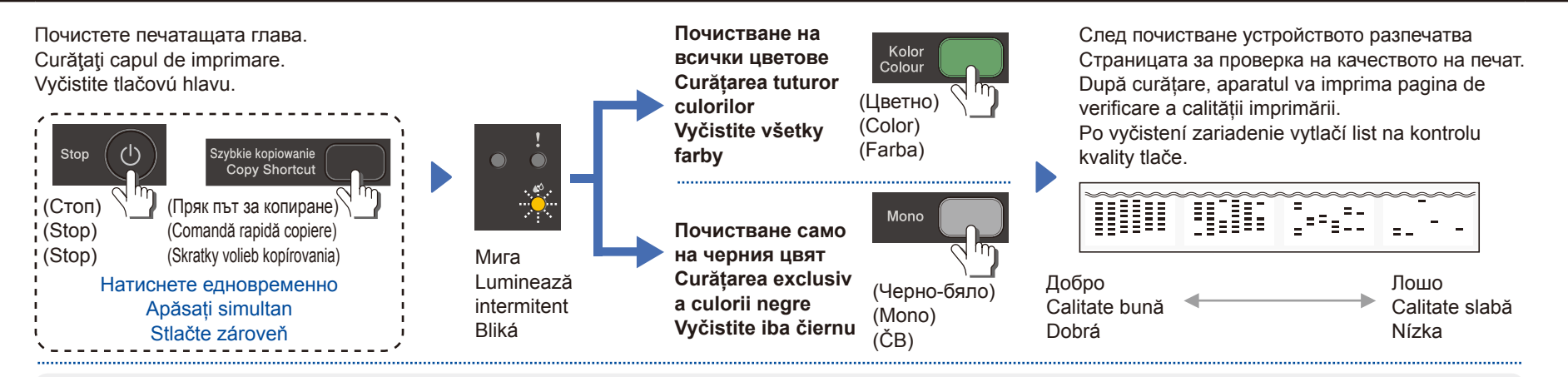

Ако качеството на отпечатване не се подобри след нормално почистване, опитайте Специалното почистване (обърнете внимание, че тази операция ще изразходва голямо количество мастило).

- 1. Уверете се, че всички резервоари за мастило са пълни поне до половината.
- 2. Използвайте процедурата по-горе, но задръжте **Mono Start (Старт Черно-бяло)** и **Colour Start (Старт Цветно)** едновременно в продължение на пет секунди, докато **LED индикатор за мастило** мига.
- În cazul în care calitatea nu se îmbunătățește după curățarea normală, încercați procedeul de curățare specială (atenție, această operație consumă o cantitate mare de cerneală).
- 1. Asigurați-vă că toate rezervoarele de cerneală sunt umplute măcar pe jumătate.
- 2. Utilizați instrucțiunile de mai sus, dar țineți apăsate simultan butoanele **Mono Start (Start Mono)** și **Colour Start (Start Color)** timp de cinci secunde până când **Indicator LED pentru cerneală** luminează intermitent.
- Ak sa po bežnom vyčistení kvalita tlače nezlepší, skúste špeciálne vyčistenie (zoberte do úvahy, že táto operácia spotrebuje veľké množstvo atramentu).
- 1. Uistite sa, že všetky zásobníky na atrament sú aspoň do polovice plné.
- 2. Použite vyššie uvedený postup, ale keď **LED atrament** bliká, stlačte a podržte súčastne **Mono Start (Štart ČB)** a **Colour Start (Štart Farba)** na päť sekúnd.

## **Отстраняване на заседнала хартия / Scoaterea hârtiei blocate / Odstránenie zaseknutého papiera**

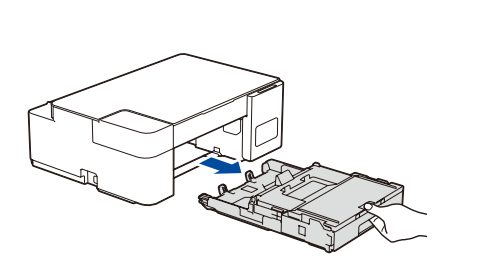

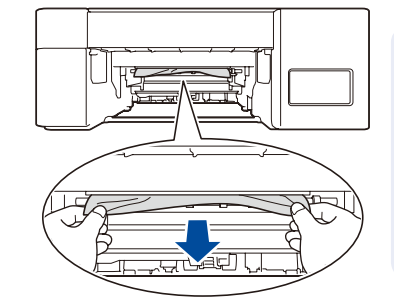

Избягвайте попадането на мастило върху ръцете ви. Evitați să vă pătați pe mâini cu cerneală. Predíďte tomu, aby sa atrament dostal na vaše ruky.

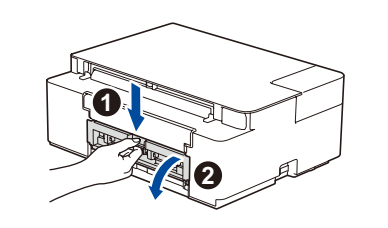

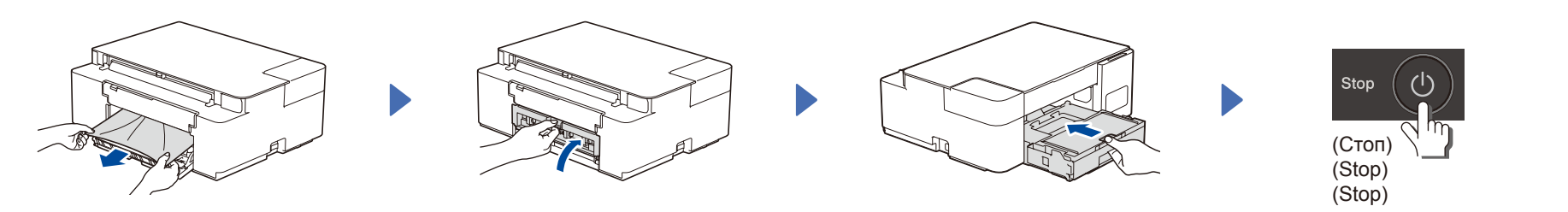

За отговори на често задавани въпроси и за отстраняване на неизправности, както и за сваляне на софтуер и ръководства, посетете <u>support.brother.com</u> Pentru întrebări frecvente, instrucțiuni de depanare și pentru descărcarea programelor software și a manualelor, vizitați [support.brother.com](https://support.brother.com) Odpovede na často kladené otázky a riešenie problémov, ako aj softvér a návody na prevzatie nájdete na adrese [support.brother.com](https://support.brother.com).

© 2020 Brother Industries, Ltd. Всички права запазени. © 2020 Brother Industries, Ltd. Toate drepturile rezervate. © 2020 Brother Industries, Ltd. Všetky práva vyhradené.